# **Návod pro práci s webovou aplikací pro zadávání,** č**išt**ě**ní a odesílání dat z laborato**ř**í do systému EARSS.**

**Aplikace je dostupná na webové adrese**: http://cb7.jlabs.cz/earss/

**P**ř**ihlášení do systému**: jako přihlašovací jméno použijte váš EARSS kód (např. CZ001), jako heslo použijte vám přidělené heslo. V případě, že jste heslo zapomněli, napište tuto skutečnost na vjakubu@szu.cz a heslo vám bude zasláno.

Aplikace funguje pod webovými prohlížeči Internet Explorer 6 a vyšší, Firefox 2 a vyšší, Opera 9 a vyšší. V ostatních verzích či v jiných webových prohlížečích nebyla aplikace testována.

Pro zajištění korektního fungování webovské aplikace pro sběr dat do EARSS je nutné provést v prohlížeči Internet Explorer (IE) úpravu nastavení. Uživatelé prohlížečů Firefox a Opera nemusí přenastavení provádět.

Aplikace má 2 hlavní části, které mají společný mechanismus pro kontrolu dat: **1) Import dat ze souboru MS Excel 2) Ru**č**ní zadávání záznam**ů

Ostatní části aplikace:

**3) Export dat do souboru formátu MS Excel** 

- **4) Odhlášení z aplikace**
- **5) Kontakt**

#### **1. Import dat ze souboru MS Excel:**

Máte-li připravený xls soubor v EARSS formátu, můžete jej nahrát do aplikace, data budou po nahrání uložena v serverové databázi.

#### **1.1. Nahrání souboru do aplikace**

Xls soubor s daty se nahrává v **sekci "Nahraj datový soubor".** Kliknutím na tlačítko "**Nahraj xls soubor**" nahrajete do aplikace excelovský soubor s daty pro EARSS, který nejdříve vyberete na svém počítači přes tlačítko "Procházet". Nahrávaný soubor může obsahovat hlavičku. Data v xls souboru musí být na prvním listu!

#### **1.2. Kontrola nahrávaných dat**

Aplikace při nahrávání excelovského souboru zkontroluje správnost zadaných dat a případné chyby vypíše (jak chyby v údajích o pacientech tak i v chyby v ATB). Pro nahrávaný soubor platí stejná pravidla jako pro ručně zadávaná data, tzn. že jsou určeny určité sety antibiotik, kombinace metod pro vyšetření citlivosti atd. – podrobnosti v bodech **2.2**., **2.3**. a **2.6**. Nahrávaný soubor se musí doopravit podle případných vypsaných chyb a nahrát znova. Dokud bude aplikace nacházet nějakou chybu tak data neodejdou. Po nahrání dat se k těmto datům pro případnou opravu již nedostanete, pouze si je můžete stáhnout pro prohlížení (viz bod 3.0).

## **2. Ru**č**ní zadávání záznam**ů**:**

Aplikace umožňuje kontinuální zadávání dat, do aplikace můžete vstupovat třeba každý den a každý den připsat nějaká data. Dokud neprovedete akci "**Ulož soubor m**ěř**ení**", tak máte svá data k dispozici k opravě.

V **sekci "Zadej data"** se zadávají údaje o pacientovi (zadají se 1x v levé části), doplňkové testy (též se zadávají jen 1x) a výsledky testování ATB jsou v pravé části.

### **2.1. Zadání údaj**ů **o pacientovi**

Kromě pole "Datum příjmu pacienta do nemocnice" je nutné zadat údaje do všech polí, aplikace vás nepustí dál bez jejich vyplnění. U většiny polí máte možnost zadat pouze hodnoty z rozbalovacího menu. Některé testy (pole) se u určitého patogena neprovádějí (např. "PBP2a aglutinace" u S.pneumoniae), přesto nelze ani v tomto případě nechat pole nevyplněné - v rozbalovacím menu příslušného pole vyberte položku "**Údaj nezadán**". Tuto položku vyberte i v případě, neprovádíte-li daný test (pole) u patogena, u kterého tento test provádět lze (př. "PCR mecA gen" u S.aureus).

### **2.2. Zadání výsledku citlivosti**

Seznam (set) antibiotik vytváří aplikace na základě vybraného patogena! U každého patogena je určitý **set povinných! antibiotik** - v seznamu podbarvených okrově. Šedavě jsou označena antibiotika z nichž alespoň **jedno z ozna**č**ené dvojice musí**! být vyplněné. Zelenou jsou podbarvena antibiotika dobrovolná. Na základě kombinace patogena a rezistence k určitému ATB se může ještě další ATB stát povinným! - systém vás na to posléze upozorní (když je některé screeningové antibiotikum rezistentní, tak je nutné doplnit další ATB - např. při rezistentním norfloxacinu u spn se stává povinným ATB ještě ciprofloxacin). K vámi vybranému ATB doplňte do příslušných polí výsledek citlivosti (podle vámi zvolené metody testování citlivosti), znaménko (<=, =, >) a výslednou interpretaci (S/I/R). Do polí spadajících k u vás neprováděných metod testů citlivosti vyberte položku "**Údaj nezadán**".

Kombinace antibiotik k danému patogenu – viz příloha 1.

Kombinace antibiotik a k nim povolených metod testování je též v příloze 1. Jaká znaménka vybrat k povoleným hodnotám u diskové metody naleznete v příloze 2. Ke každému poli je k dispozici krátká nápověda, kterou získáte kliknutím na otazník vpravo od patřičného pole.

### **2.3. Kontrola dat a uložení záznamu**

Po vyplnění údajů o pacientovi a vyplnění jednoho antibiotika klikněte na "**Ulož**  ř**ádek**" - aplikace zkontroluje zadaná data a jsou-li pole bez chyb, tak se uloží jeden záznam ( řádek ve známém EARSS formátu) pod modrou hlavičku do **sekce "Zadaná data**" – viz obrázek 1.

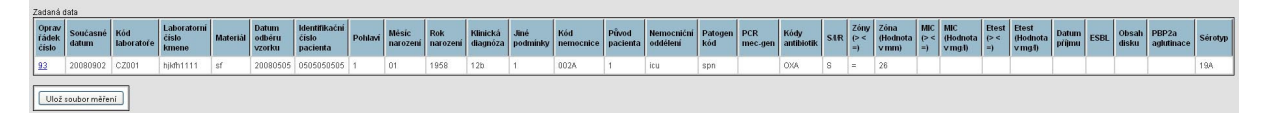

**Obrázek 1.** Jeden vyplněný záznam = údaje o pacientovi + jedno antibiotikum v sekci "Zadaná data".

Jsou-li v zadaných datech chyby, tak vás aplikace upozorní chybovým hlášením na nalezené problémy a **data neuloží**! Například, když pro určité antibiotikum použijete nepovolenou metodu testování, budete systémem upozorněni – viz obrázek 2.

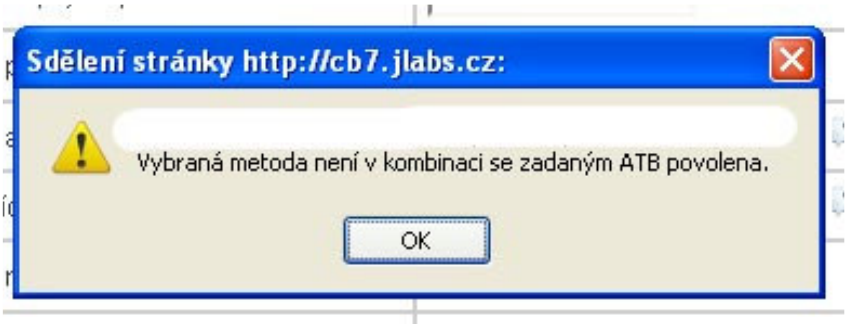

**Obrázek 2**. Chybové hlášení při použití nepovolené metody testování u daného antibiotika.

Aplikace mimo jiné kontroluje i zadanou kombinaci výsledku testu citlivosti s výslednou interpretací. Hodnoty breakpointů a interpretace (S/I/R) naleznete v příloze 1. V případě, že použijete interpretaci neodpovídající hodnotě breakpointu, budete též systémem upozorněni – viz obrázek 3.

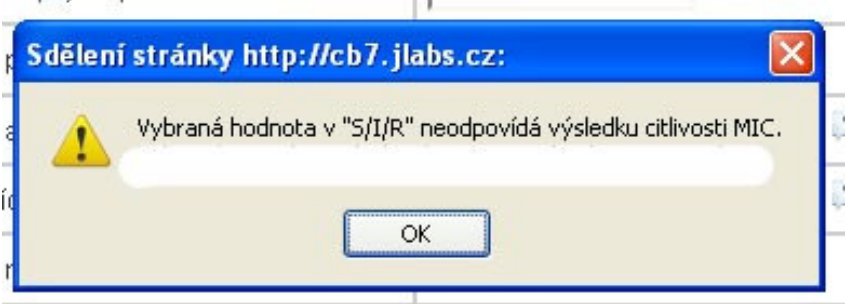

**Obrázek 3**. Chybové hlášení při použití interpretace neodpovídající výsledku citlivosti.

Chybových hlášení je mnoho a upozorní vás na všemožná chybná zadání v jakémkoli poli.

Po odstranění případných chyb a kliknutím na "**Ulož** ř**ádek**" konečně řádek uložíte do **sekce "Zadaná data"** (viz výše).

### **2.4. Zadání dalších antibiotik**

Dále pokračujete ve vyplňování druhého antibiotika. Ve vyplňovacích polích zůstanou údaje o pacientovi a vy vyplníte patogen kód. Dále měníte již jen pole "kódy antibiotik", příslušné hodnoty, znaménka <=> a interpretaci SIR. Po zadání druhého antibiotika opět klikněte na "Ulož řádek" – aplikace opět provede kontrolu a následně uloží řádek do **sekce "Zadaná data"** (viz bod 2.3.). Pak zadáte stejným způsobem třetí ATB, čtvrté ATB, atd., až budete mít všechna ATB od jednoho pacienta v sekci **"Zadaná data"** – viz obrázek 4.

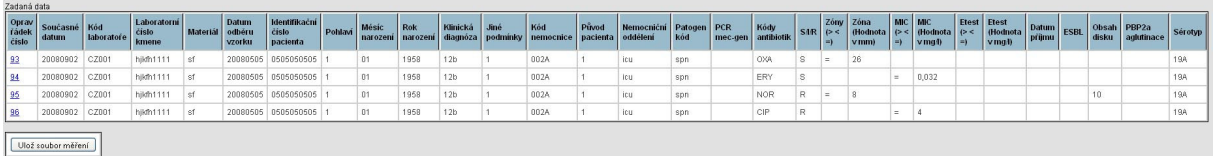

**Obrázek 4**. Všechna ATB od jednoho pacienta uložená v sekci "Zadaná data".

## **2.5. Oprava uložených dat**

Data = řádky uložené v sekci **"Zadaná data"** můžete ještě zpětně upravovat. Po kliknutí na číslo řádku v prvním sloupci jsou data z tohoto řádku načtena do polí do sekce "Zadej data". Do polí se načtou kromě polí "Patogen kód" a "Kódy antibiotik" všechny údaje. Je možné opravit jakékoli pole a je třeba nezapomenout dovyplnit pole "Patogen kód" a "Kódy antibiotik". Po opravě data uložte zpět kliknutím na "**Ulož** ř**ádek**".

#### **2.6. Smazání záznamu.**

Data = řádky uložené v sekci **"Zadaná data"** můžete ze seznamu vymazat. Kliknutím na číslo řádku v prvním sloupci jsou data z tohoto řádku načtena do polí do sekce **"Zadej data"** - tím dojde k jejich odstranění ze sekce **"Zadaná data".** 

### **2.7. Kontrola setu a odeslání dat**

Po vložení všech vašich ATB od jednoho pacienta máte dvě možnosti.

- a) Klikněte na "**Ulož soubor měření**" aplikace zkontroluje, zda jste zadali všechna povinná ATB a je-li vše v pořádku, tak se data odešlou do databáze.
- b) Data v sekci **"Zadaná data"** zůstávají i po odhlášení (klinutím na Logout) či zavření internetového prohlížeče. Můžete se tak k nim vracet při každém vašem přihlášení se do systému a můžete klidně pokračovat se zadáváním dalšího pacienta – opět od začátku od bodu 2.1. Takto můžete mít v sekci **"Zadaná data"** klidně i všechny izoláty za čtvrtletí a odeslat je pak do databáze všechny najednou.

Doporučujeme spíše provedení varianty a).

## **3.0 Export dat do souboru formátu MS Excel**

Data odeslaná do databáze importem z excelovského souboru nebo pomocí ručního zadávání si můžete též zpětně prohlédnout. Slouží k tomu sekce "Export uložených dat". Nastavení datumu "od/do" vyexportuje záznamy podle "Datum odběru vzorku"! Z kalendáře, který se objeví po kliknutí na ikonku kalendáře vedle textového pole, vyberte konkrétní datum. Šipkami v kalendáři navolte příslušný měsíc a rok (viz obrázek 5) začátku exportu. To samé proveďte pro zadání datumu konce exportu. Po kliknutí na tlačítko "xls do EARSS" vám bude nabídnut ke stažení či otevření excelovský soubor se záznamy spadajícími do výše uvedeného rozmezí datumů. Vyexportovaná data slouží pouze vaší potřebě – neupravujte je a nenahrávejte zpět do databáze!

| Kalendář pro vybrání data<br>Datum od/do : | ککه |    | <b>Září 2008</b> |    |    |    | $>$ >> |  |
|--------------------------------------------|-----|----|------------------|----|----|----|--------|--|
|                                            |     |    |                  |    | P  |    | N      |  |
| šipky pro výběr roku                       |     |    | 3                | 4  | 5  | 6  | 7      |  |
|                                            | 8   | 9  | 10               |    | 12 | 13 | 14     |  |
| šipky pro výběr měsíce                     | 15  | 16 | 17               | 18 | 19 | 20 | 21     |  |
|                                            | 22  | 23 | 24               | 25 | 26 | 27 | 28     |  |
|                                            | 29  | 30 |                  |    | 3  | 11 | 5      |  |

**Obrázek 5**. Nastavení kalendáře pro export dat.

## **4.0 Odhlášení z aplikace**

Po ukončení zadávání záznamů doporučujeme provést odhlášení z aplikace. Pro odhlášení použijte tlačítko "Logout".

Po hodině nečinnosti budete z aplikace odhlášeni automaticky.

### **5.0 Kontakt**

Státní Zdravotní Ústav, NRL pro antibiotika, Šrobárova 48, Praha 10, 10042. Případné dotazy pište na Vladislav Jakubů, e-mail vjakubu@szu.cz.

| Odhlášení z aplikace, nápověda, kontakt<br>Fortat, over pipersaly data decade<br>Nicovida's programa<br>impag.<br>Stažení zadaných dal<br>Sekce "Export uložených dať"<br>in peopless<br>2000025<br>2000101<br>0.20th 0.000 (<br>Nahraj datový soubor<br>Sekce "Nahraj datový soubor"<br>Pruchaset.<br>Nating als sales:                                                                                                    | <b>CD</b> Hill<br>PEP26<br><b>Sérongo</b><br>dista<br>agiutinase |
|----------------------------------------------------------------------------------------------------|------------------------------------------------------------------|
|                                                                                                    |                                                                  |
|                                                                                                    |                                                                  |
|                                                                                                    |                                                                  |
| Zadaná data                                                                                                    |                                                                  |
| Opiniv<br>Plotek<br><b>Dirkm</b><br><b>BioTENIN</b><br>目に<br>2000<br><b>ZIN</b><br>иc<br>EMIT<br>ENVI<br><b>Nod</b><br><b>Nod</b><br>Součanna<br>Liboratumi<br><b>Mine</b><br>西北<br><b>FRIDAY</b><br>Plived<br><b>Hemocratra</b><br>Pringen<br>PCF.<br><b>Diffuse</b><br>philipsus<br>Jane.<br><b>BECK</b><br>(Hodnot<br>ŋ<br>(Hodnots<br>(Nodnata<br>Unterta<br>constru-<br><b>Politia</b> v<br>sun.<br><b>CSDL</b><br>čirio<br><b>IFF</b><br>$1 - 4$<br>antibioti<br>taborator's<br>köd.<br>datum<br><b>Child kasene</b><br>narozen<br>rarazerá<br>diagnom<br>podminky<br>nom pentos<br>pacients<br>oddillers<br>ns:-pet<br>÷.<br>di ib<br>vegt)<br>vmgt)<br>vmnu.<br>pacients<br><b>VERT</b> |                                                                  |
| 屋<br>20090021<br>14<br>٠<br>E<br>C2001<br>20080505<br>20090305 NbJ<br>$\mathbf{1}$<br><b>GI</b><br>1505<br>υt.<br>0054<br>÷.<br>410<br>634<br>$\subset \mathsf{U}$<br>٠                                                                                                    | и.                                                               |
| 岡<br>C2001<br>14<br>$\approx$<br>$\infty$<br>tiCS<br>12 <sub>0</sub><br><b>MIA</b><br>ERY<br>D.<br>111<br>20090419<br>dty<br>20090325 1/11<br>×.<br>$\mathbf{1}$<br>ct<br>apt.<br>٠                                                                                                    | $2^\circ$                                                        |
| ÷<br>œ<br>t.<br>$\overline{z}$<br>壓<br>20090822<br>02001<br><b>gp</b><br><b>II</b><br>20090305 57<br>$\mathbf{r}$<br>1565<br><b>II</b><br>÷<br>0334<br>$\alpha$<br><b>If Br</b><br>利益料<br>٠<br>b<br>20090602<br>$C = 001$<br>18:51111<br>55<br>20090325 0505050505<br>dt<br>1975<br>i3i<br>0224<br>kx<br>NO.F.<br>×.<br>٠<br>$\mathbf{r}$<br>٠<br><b>April</b>                                                                                                    | $\infty$<br>194                                                  |
| 岡<br>鹽<br>×<br>20090802<br>C2001<br>10/8/111<br>5T<br>20090305 0505050505<br>41<br>1968<br><b>CI</b><br>0024<br>٠<br>ka<br><b>CP</b><br><b>AP</b>                                                                                                    | <b>TH</b>                                                        |
| 匠<br>c.<br><b>gt</b><br>E<br>20090002<br>C2001<br>12/31/11<br><b>IT</b><br>20090305 0505050505<br>1505<br>Œ<br>0024<br>٠<br>Kv<br>101<br>OIA.<br>٠<br>$\lambda$                                                                                                    | T24                                                              |
| 30<br>膃<br>a<br>20090301<br>dt.<br>1998<br>0224<br>20090001<br>20090621<br>C2001<br><b>Inglicites</b><br>14<br>greititet<br><b>MH</b><br>231<br>×.<br>¢μ<br>٠                                                                                                    | $\mathbf{1}$                                                     |
| $\mathfrak{m}$<br>互<br>$\mathbf{I}$<br>$\infty$<br>$\alpha$<br>0034<br>nr.<br>$\overline{u}$<br>14<br>20090905 EV<br>1505<br>931<br>EMIC<br>20090024<br>C2001<br>ENIX<br>٠<br>$\overline{\phantom{a}}$                                                                                                    | $\mathbf{1}$                                                     |
| $\overline{t}$<br>Ukat sautar millers<br>Sekce "Zadaná data"<br>Zadej data<br>$\mathbf{w}$<br>20080325<br>v.<br>CONCRETE (\$1990)<br><b>Patrician</b><br>- Wome hodrotu<br><b>DOM NO</b><br>Ultrat harden.<br>Vyberte hodnota                                                                                                    |                                                                  |
| 101<br>DE KADO<br>M.<br>kod biserinfe:<br>czon<br>United to facilitation                                                                                                    |                                                                  |
| M.<br><b>FCRINTO-3FE</b><br>×<br>Vyterte todatu<br>FOI MINOCERS!<br>Unitertained -                                                                                                    |                                                                  |
| ω<br>FERDERICKS:<br>M.<br>- Womin hoches<br>Laboratori diciolinene:                                                                                                    |                                                                  |
| ω<br>$\mathbf{v}$<br>Dutton od 6 to 120 d.t.<br>100/202002<br>positat, jecko z, chhestolat                                                                                                    |                                                                  |
| $\overline{\omega}$<br>Outto: p@magacie da do renocator:<br>$\mathbf{v}$<br>oan:<br>- Vytente hodnita                                                                                                    |                                                                  |
| Sekce "Zadej data"<br>面<br>Forpact (B)<br>$0.1674 - 0.02$<br>$\sim$<br>Vyberto hodnotu                                                                                                    |                                                                  |
| Pok Int.<br>$\mathbf{v}$<br>- Volume hodnota<br>田<br>Dish; (Noderbranes)                                                                                                    |                                                                  |
| $\mathbf{v}$<br><b>BRICKWOOL</b><br>- Vicente resistante<br>$\mathbf{v}$<br>話じ (++m))<br>Weele to just                                                                                                    |                                                                  |
| ω<br><b>PIX KINGHIT</b><br>$\mathbf{v}$<br>BC (Noterburg)):<br>Vyterte hodietta                                                                                                    |                                                                  |
| <b>Ella Eduktion Road</b><br>×<br>- Womte hadracta<br>$D(11) = 1 - 11$<br>v.<br>- Vyberte hadnes                                                                                                    |                                                                  |
| Jiet potentific.<br>×<br>Vyberte hadrata<br>$\mathbf{v}$<br>ENIT-Hockethrough:<br>Vyberto hodnita                                                                                                    |                                                                  |
| Platpacente<br>M.<br>Werlehaltela<br>$\mathbf{v}$<br><b>ESSU</b><br>Week todes                                                                                                    |                                                                  |
| <b>MI</b> (T)<br>NemocalCulosisFleat:<br>- Waveler hourests<br>Œ.<br>(designation)                                                                                                    |                                                                  |

**Obrázek 6**. Rozvržení sekcí v aplikaci.